### **PCORI Online Cheat Sheet: Engagement Award LOI and Application Submission**

*Updated as of 11/2/2018*

# **Important Reminders**

### **This Cheat Sheet provides guidance on how to:**

- Navigate to and Select Funding Opportunity
- Navigate to Draft Letter of Inquiry (LOI)
- Complete and Submit LOI
- Navigate to Application
- Update and Submit the Application for AO Approval
- Approve the Application and Submit to PCORI (AO)

### **Please keep in mind the following user roles:**

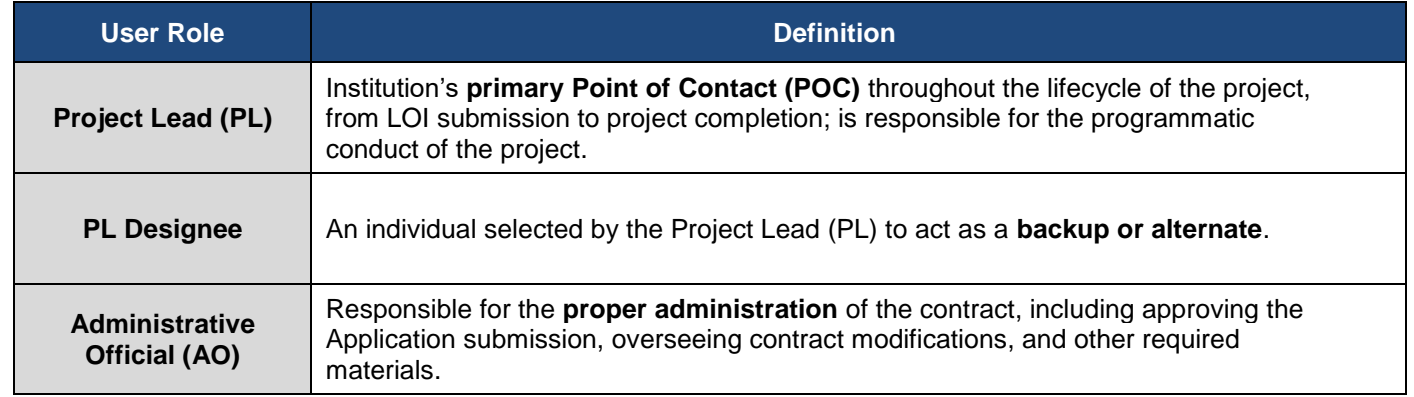

**LOI and Application Process:** The image below illustrates the LOI and Application submission and review process. Applying for Engagement Award funding from PCORI is a two-stage process. A Letter of Inquiry (LOI) must be submitted before an organization is invited to submit a full Application. Specific requirements and guidance to complete a successful LOI and subsequent Application are found in the funding announcement, Application guidelines, and Application checklist for each specific funding opportunity.

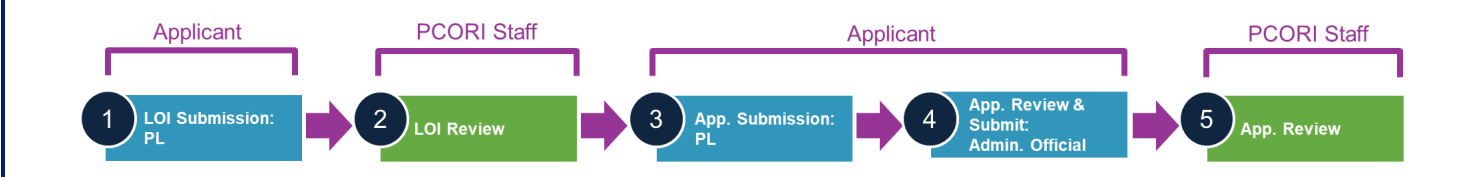

pcori

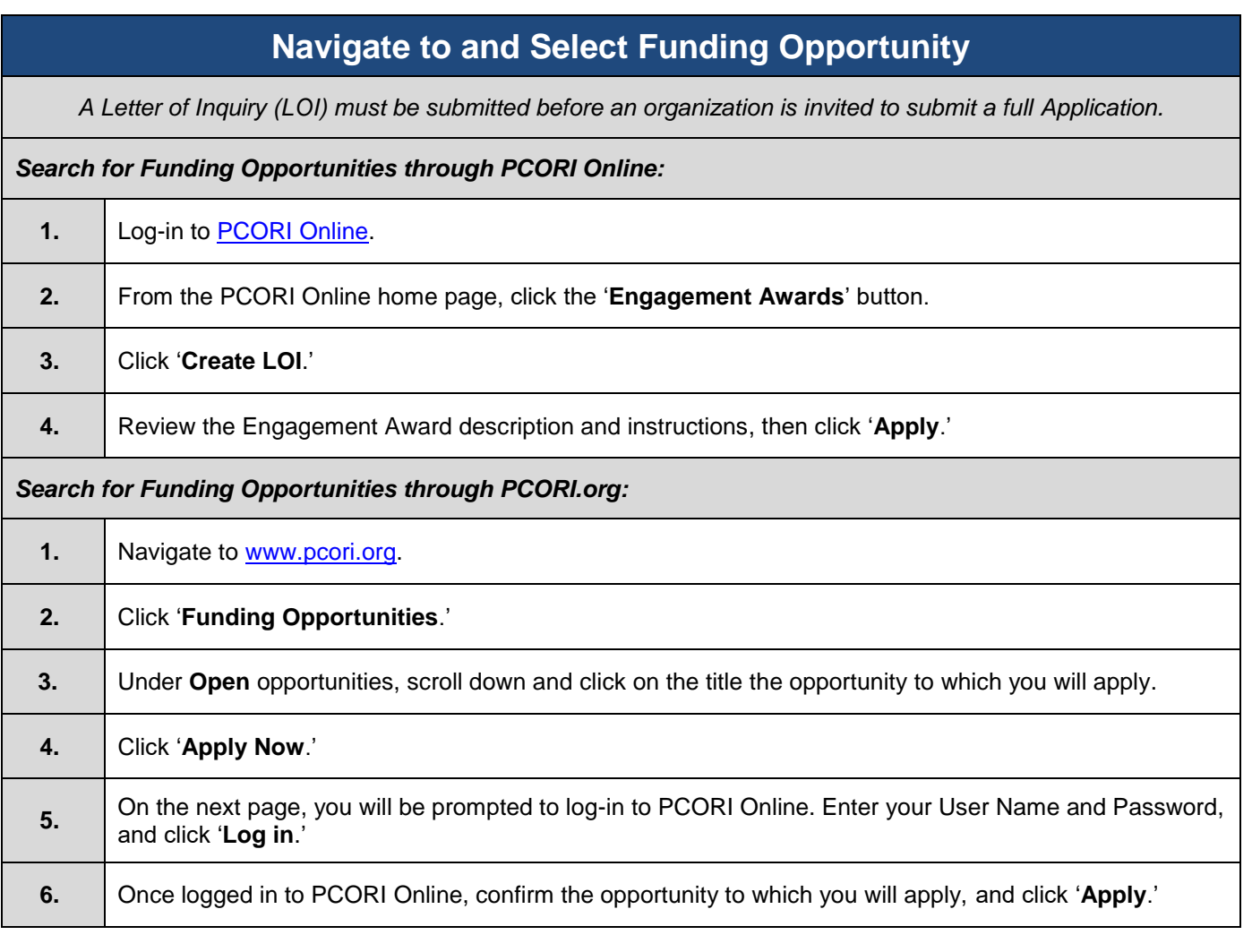

# **Navigate to Draft Letter of Inquiry (LOI)**

*If you have started a LOI for a PCORI funding opportunity, you can navigate to the draft through PCORI Online.*

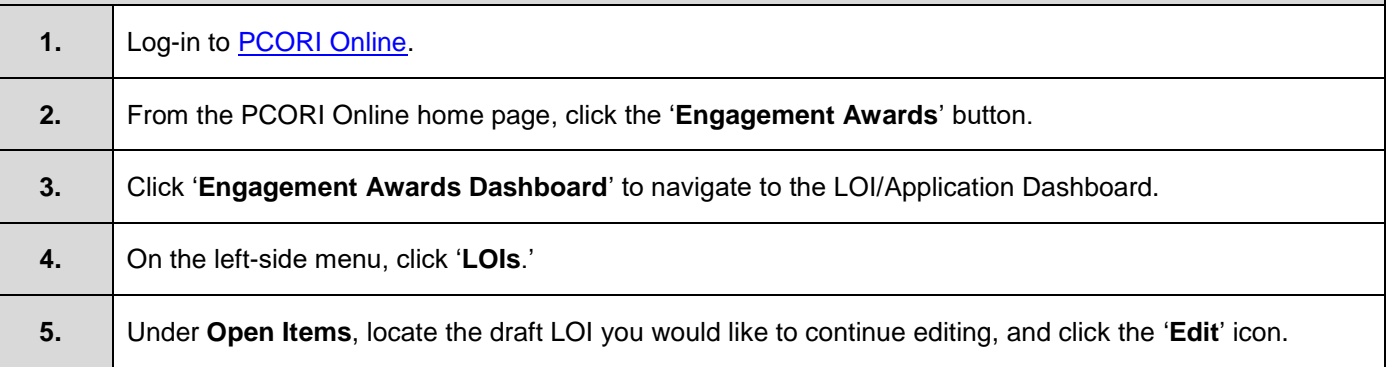

# **1 Letter of Inquiry (LOI) Submission**

*Once you have navigated to the LOI form, you can enter the requested information. Required fields are designated with a red asterisk ( \* ). At the top and bottom of each tab, there are buttons that will help with navigation:*

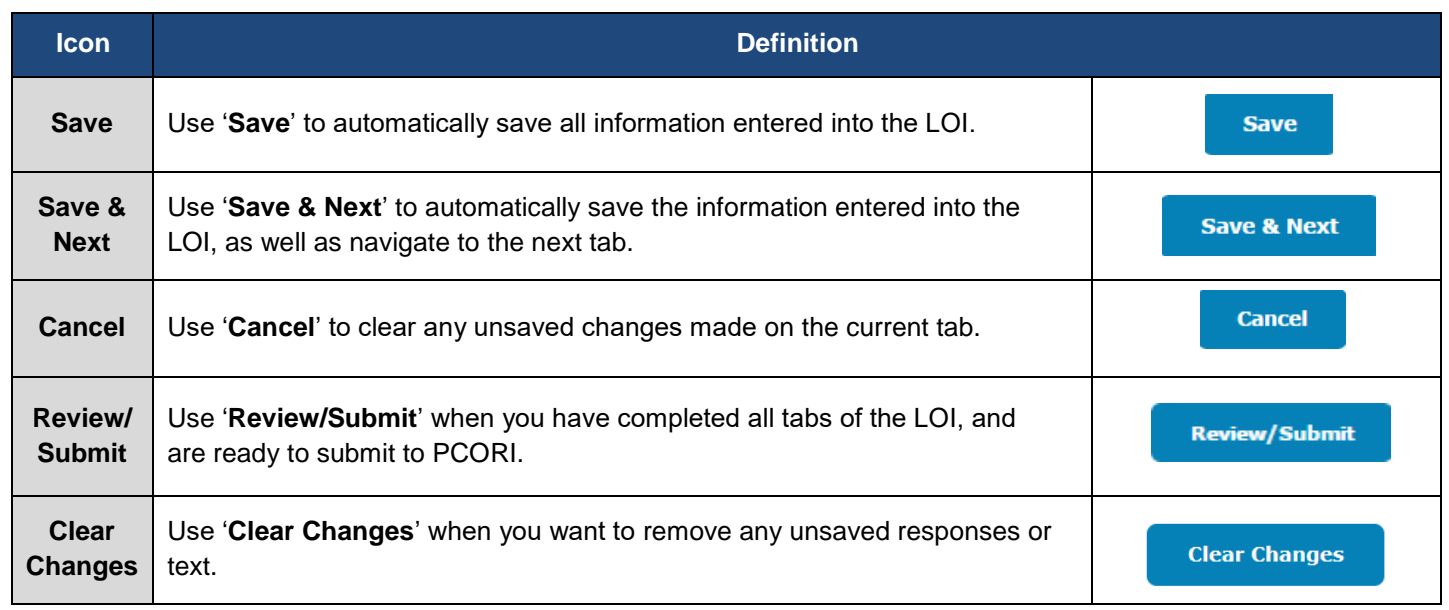

Please also keep in mind the following user roles and definitions:

### **Applicant Project Team**

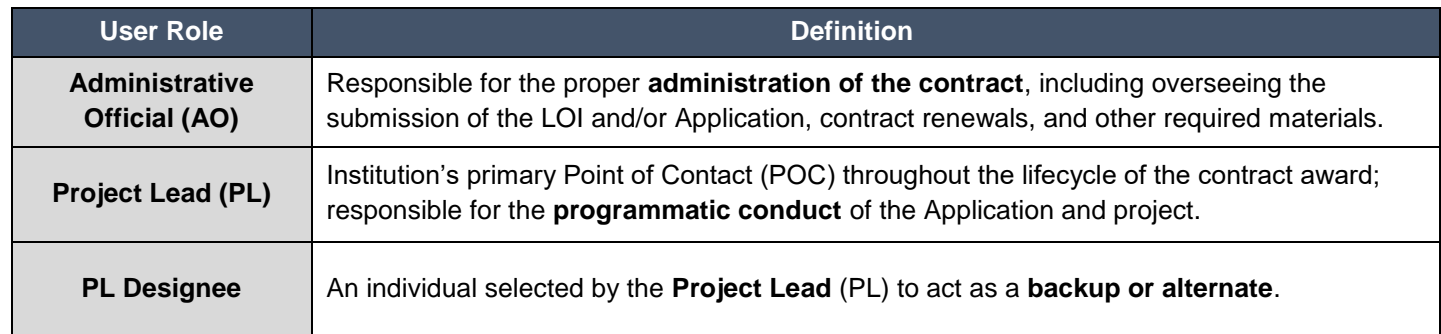

#### **PCORI Staff**

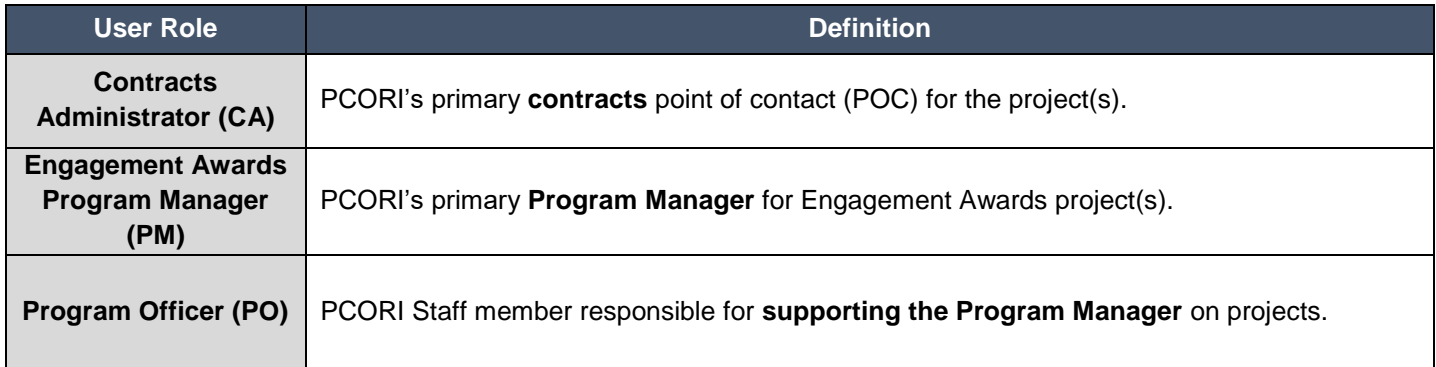

The following steps will walk through the LOI form, which contains the following tabs:

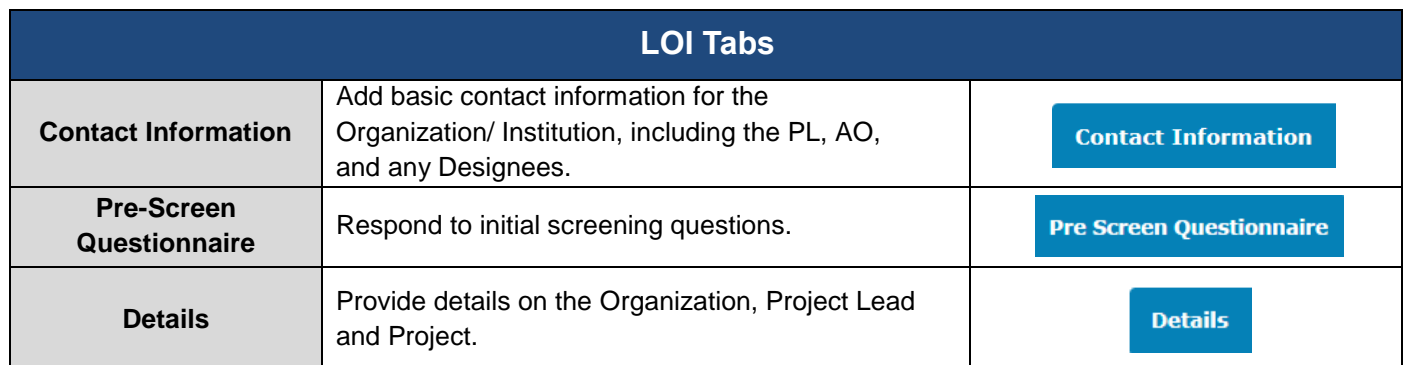

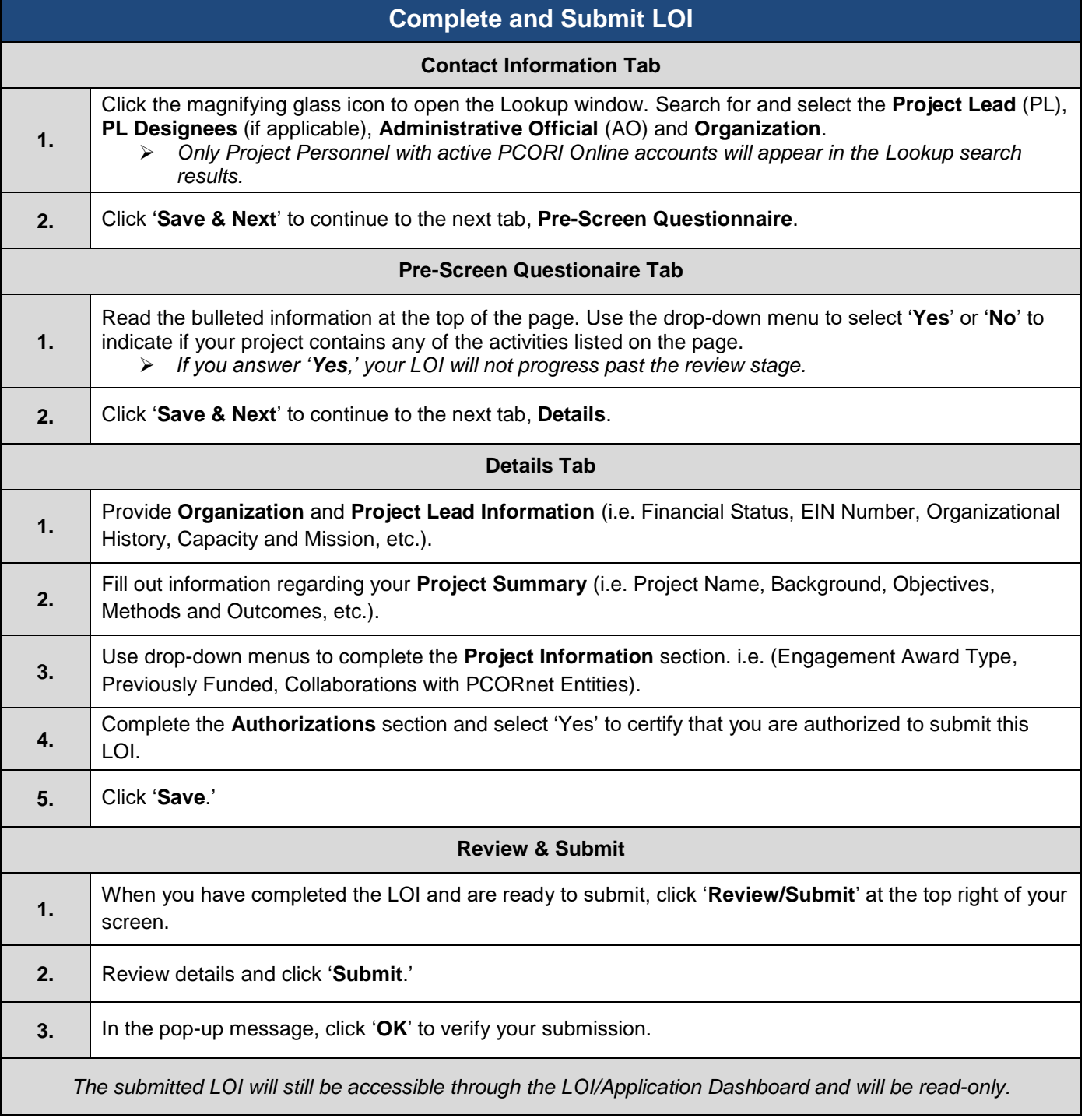

4

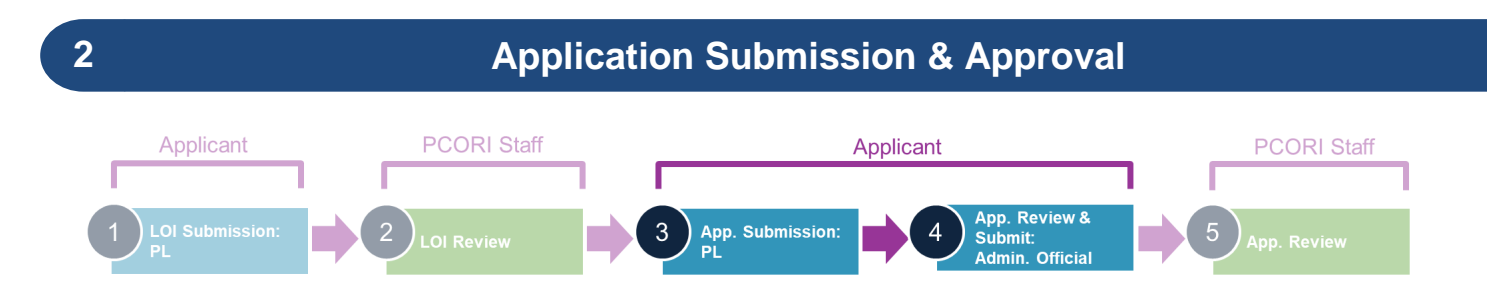

If the Letter of Inquiry (LOI) has been reviewed and the organization is invited to continue in the Application process, the next step will be to complete the full Application. The Application will be automatically created based on the initial LOI. The Applicant will update any previously populated information as necessary, add additional information, and submit to the AO for approval. Once the AO approves and submits the Application, the status will be updated to 'Under Review' by PCORI Staff as they begin their review. PCORI Staff will review for administrative compliance and responsiveness to the funding announcement prior to making a final decision.

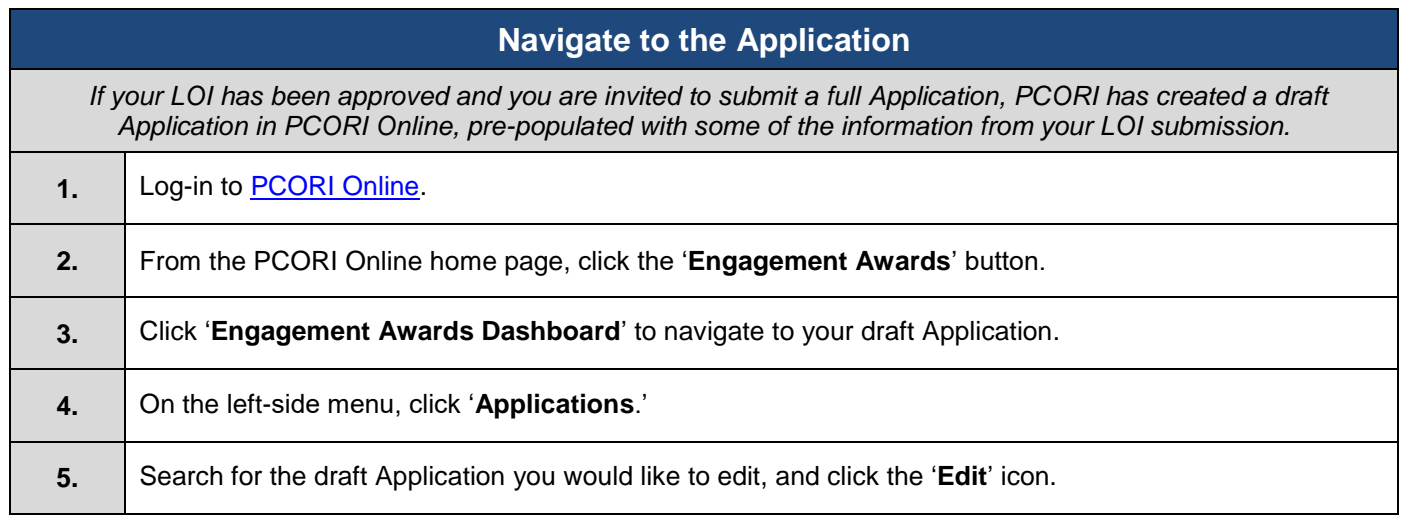

Once you have navigated to the Application, you can enter the requested information. Required fields are designated with a red asterisk  $(*)$ . At the top and bottom of each tab, there are buttons that will help with navigation:

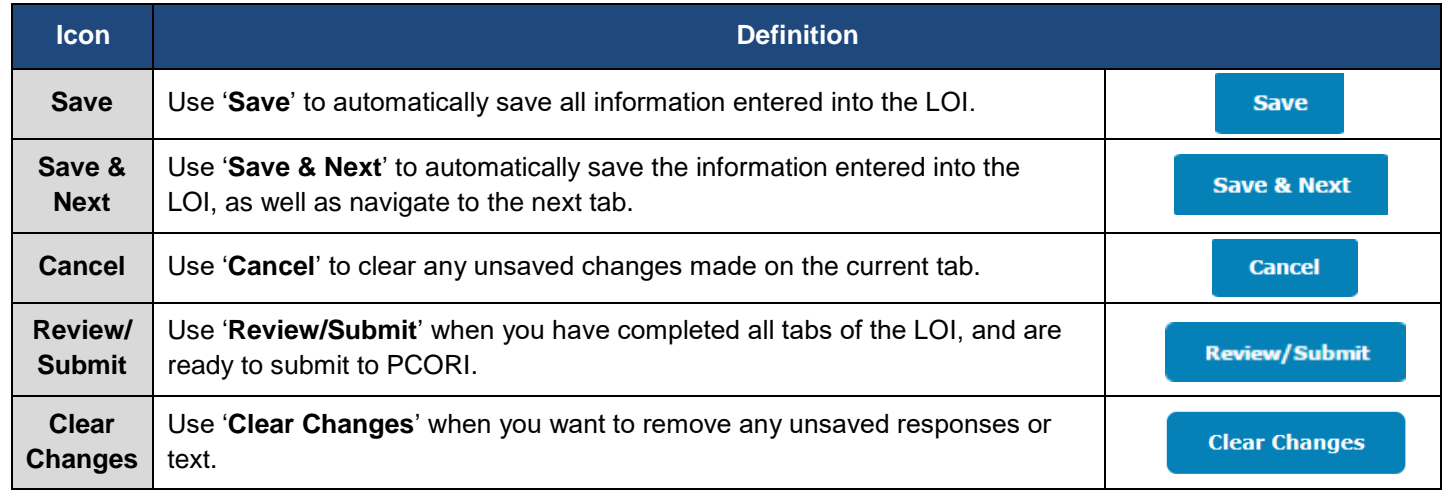

Please also keep in mind the following user roles and definitions:

# **Applicant Project Team**

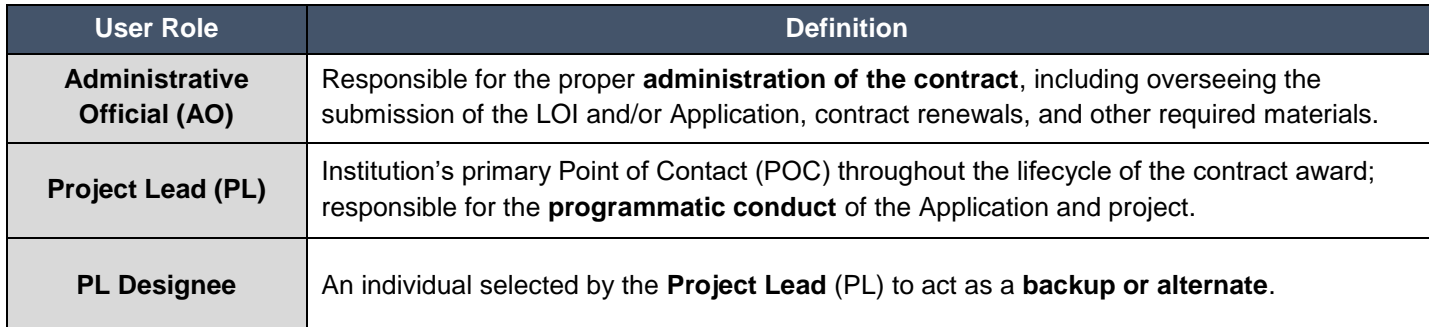

### **PCORI Staff**

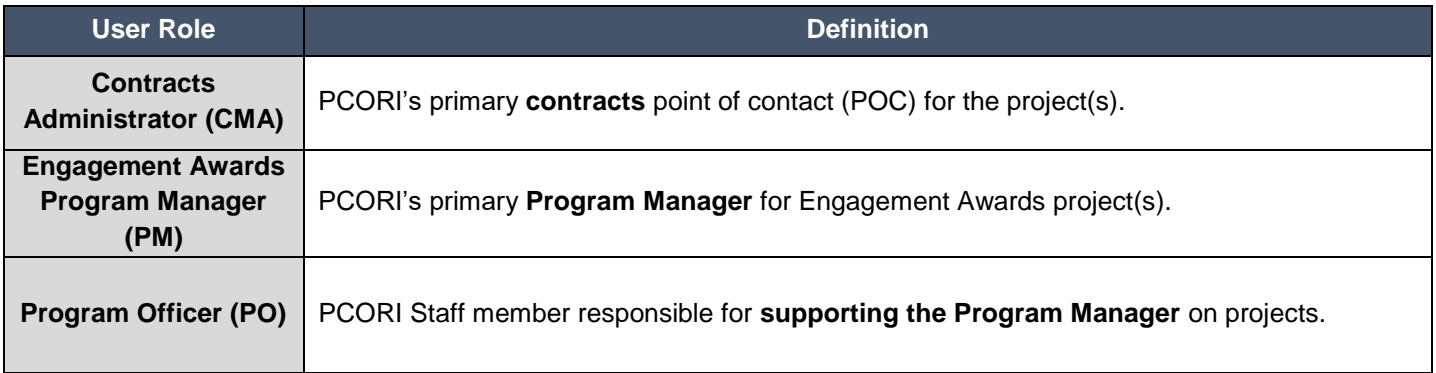

The following steps will walk through the full Application, which contains the following tabs. Most of the information from the **Details** tab has been pre-populated from the LOI submission.

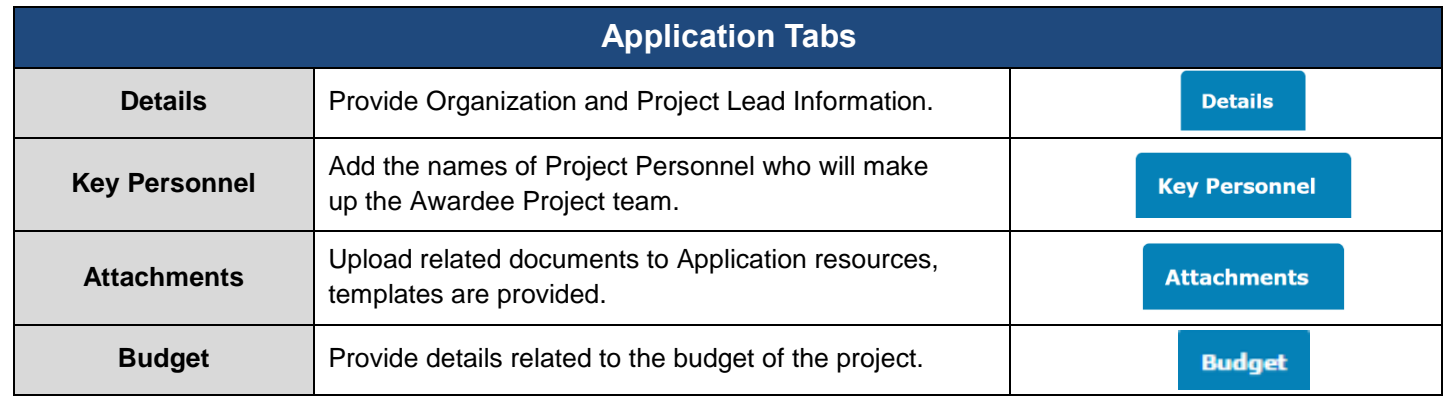

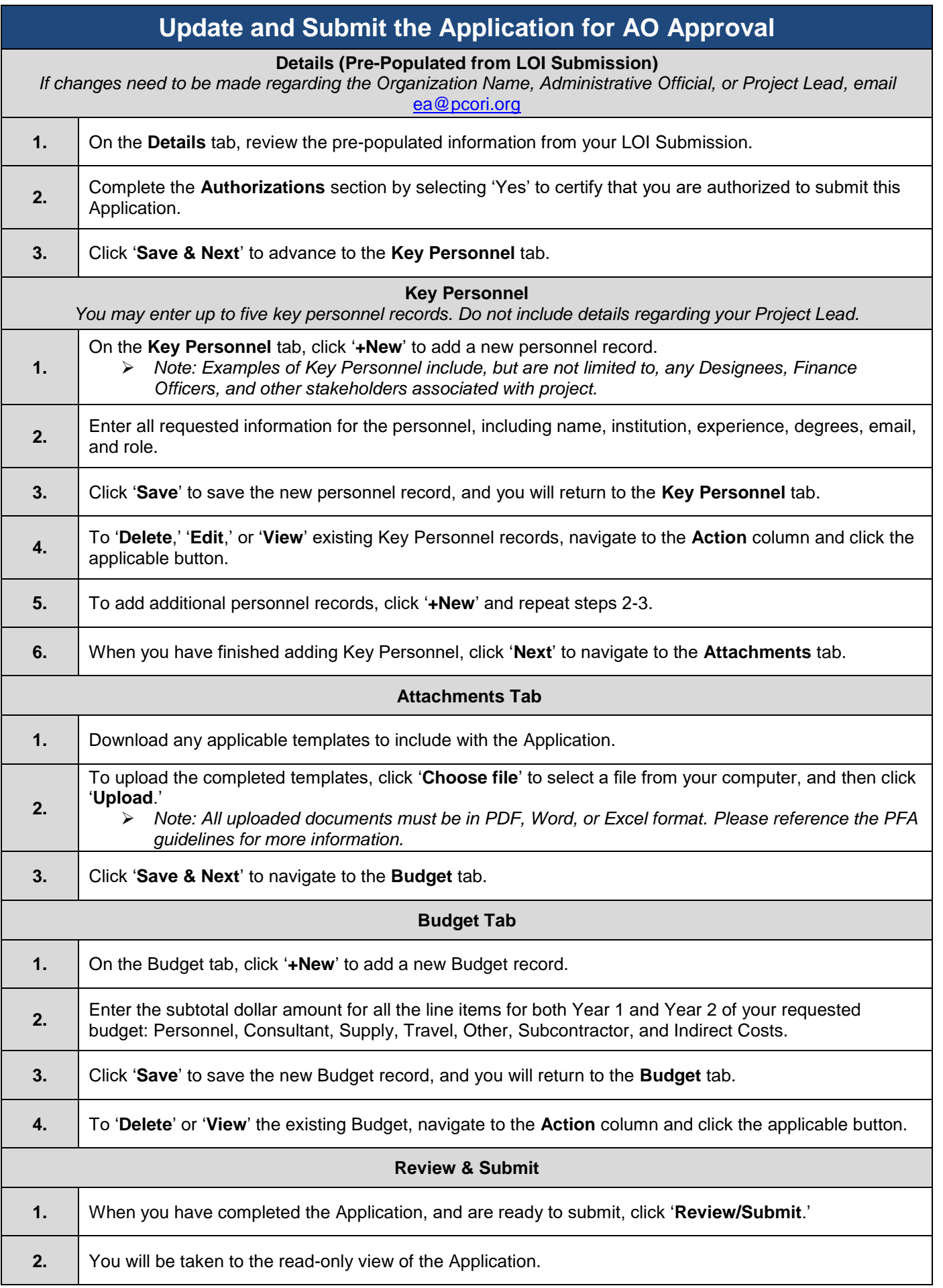

**3.**

When you have fully reviewed the Application, and are ready to submit to the AO for approval, click '**Submit**.'

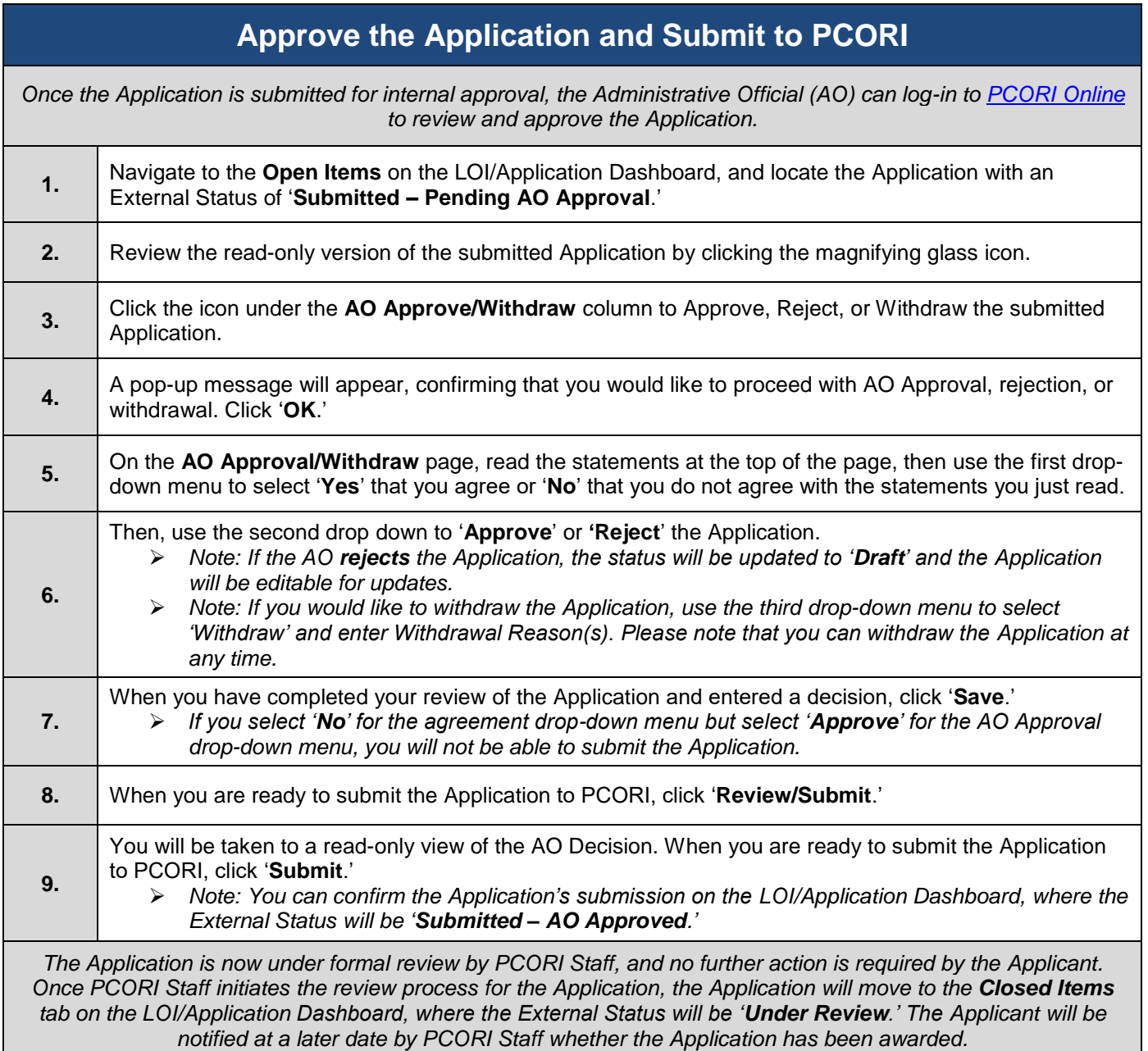

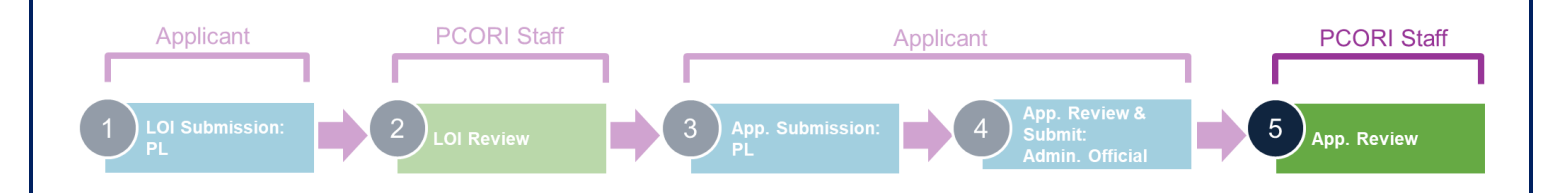